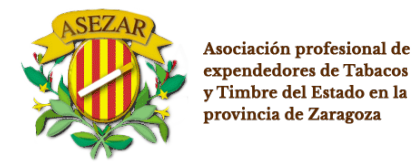

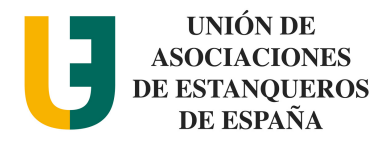

## **COMUNICADO A LOS PUNTOS DE VENTA CON RECARGO ASOCIADOS A MI EXPENDEDURÍA DE SUMINISTRO:**

- Los artículos 15 y 16 de la Directiva 2014/40/UE obligan a los Estados miembros de la Unión Europea a poner en marcha un sistema de registro y seguimiento de los productos del tabaço que se fabriquen o comercialicen en la Unión uropea que exigirá marcar todos los envases con un código identificador único y obligará a todos los operadores y sus instalaciones a estar registrados, debiendo trazar el movimiento de los productos del tabaco a lo largo de la cadena de suministro hasta la puesta a disposición del consumidor. Asimismo, los productos deberán incorporar medidas de seguridad adicionales que irán en las precintas fiscales. Estas disposiciones afectarán a los cigarrillos y la picadura para liar a partir del 20 de mayo de 2019 y al resto de productos del tabaco a partir del 20 de mayo de 2024.
- Todos los establecimientos que sean Punto de Venta con Recargo (PVR) con código de autorización por el Comisionando Nacional de Mercado de Tabacos (CMT), deberán solicitar antes del 1 de octubre de 2019 un código de operador económico para cada establecimiento y un código de instalación (uno por cada máquina expendedora) a la fábrica nacional de moneda y timbre, tal como se indica en esta guía. Dichos códigos deberán comunicarse antes del 1 de **octubre de 2019** a la expendeduría que se tiene asignada.

# PASOS A SEGUIR PARA LA OBTENCIÓN DE CÓDIGO DE OPERADOR E INSTALACIÓN DE LOS ESTABLECIMIENTOS PUNTO DE VENTA CON RECARGO.

- 1. **Ir a la página** <https://tpd.fnmt.es/TPD/>
- 2. Ir a Registro: Debemos seleccionar "Operadores económicos" para darnos de alta.

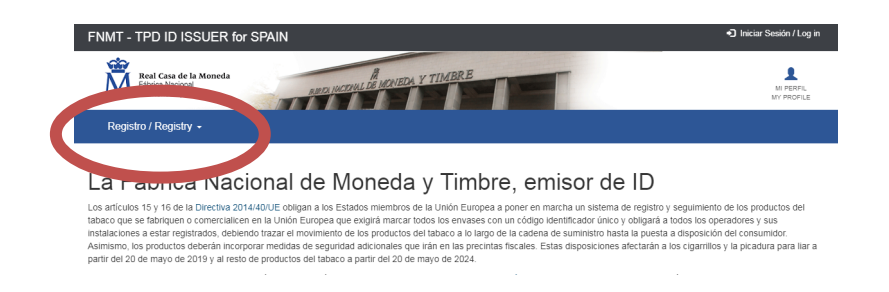

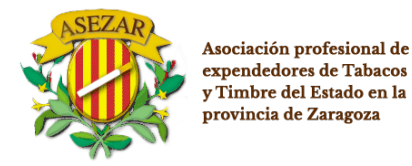

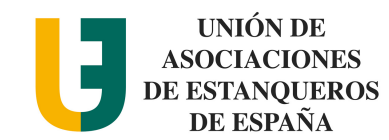

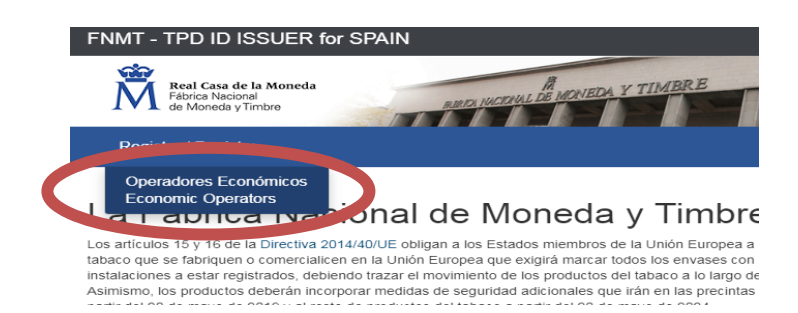

3. Aparece un usuario y contraseña, los cuales todavía no disponemos; **INICIAR EL REGISTRO "CLICK" EN "Register"** 

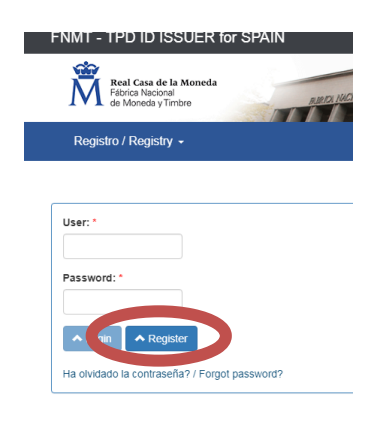

#### 4. COMPLETAR LOS DATOS (MARCADOS CON \*)

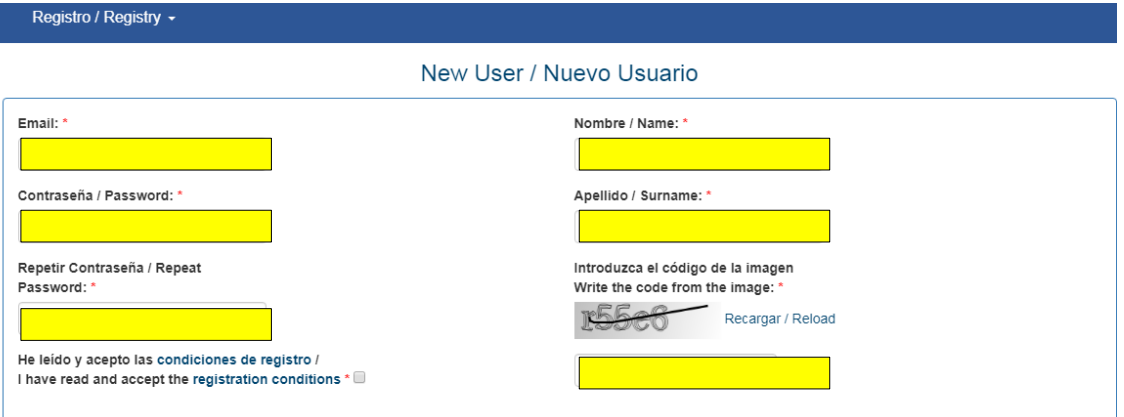

#### Datos Operador Económico / Economic Operator Data

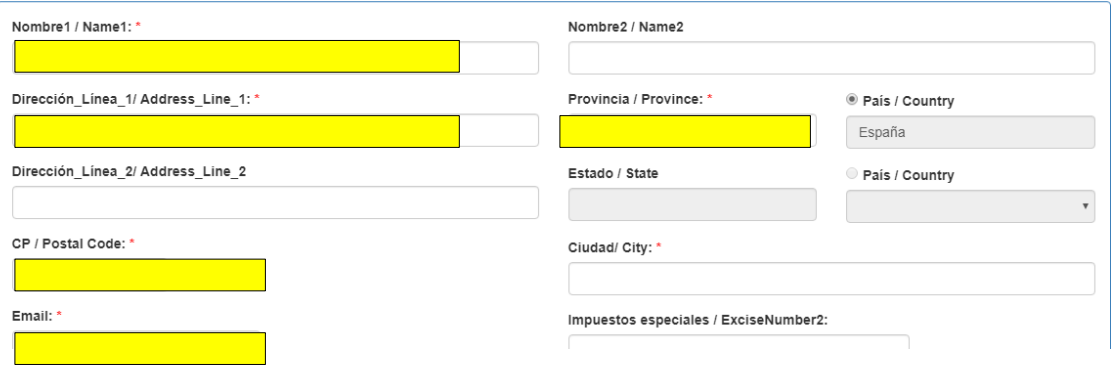

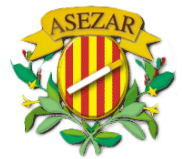

Asociación profesional de expendedores de Tabacos y Timbre del Estado en la provincia de Zaragoza

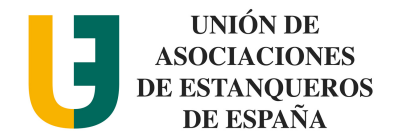

- *El apartado e-mail y contraseña serán los datos para poder dar de alta como usuario para iniciar el registro como usuario de la página de la fábrica nacional de moneda y timbre*
- *Los datos de "operador económico" serán los datos fscales del titular del establecimiento*
- ▲ Registro / Register • *Una vez completados los datos, podrá hacer click en "registro"*
- 5. **Nos llegará un correo electrónico al correo que hemos puesto: En él habrá un enlace como el que aparece en la imagen. Hacer click en el enlace. Ya estaremos registrados en la página del FNMT**

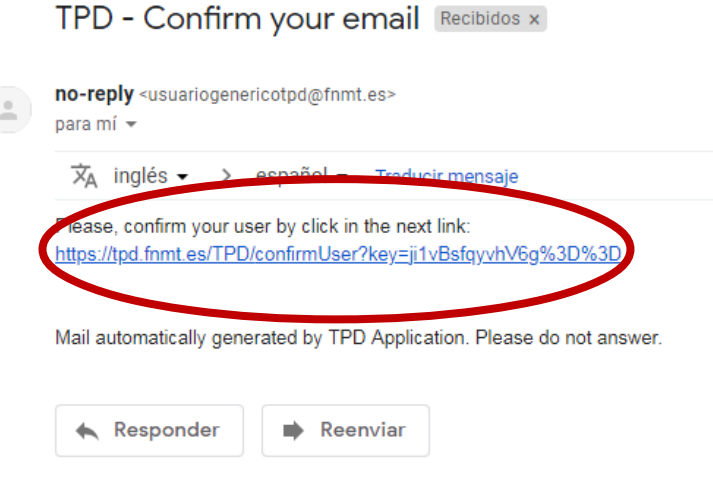

## 6. **VOLVER A LA PÁGINA<https://tpd.fnmt.es/TPD/>Y darle a Registro**

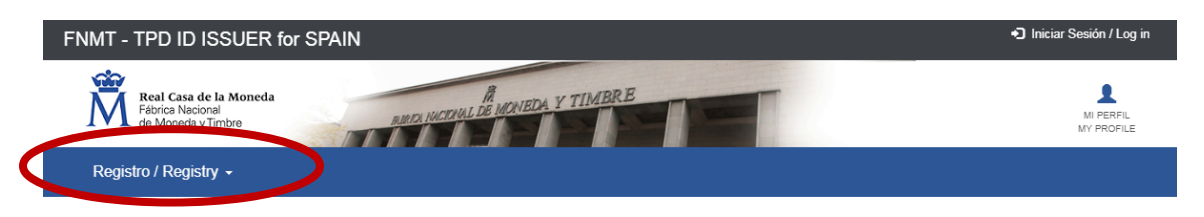

## La Fábrica Nacional de Moneda y Timbre, emisor de ID

Los artículos 15 y 16 de la Directiva 2014/40/UE obligan a los Estados miembros de la Unión Europea a poner en marcha un sistema de registro y seguimiento de los productos del tabaco que se fabriquen o comercialicen en la Unión Europea que exigirá marcar todos los envases con un código identificador único y obligará a todos los operadores y sus instalaciones a estar registrados, debiendo trazar el movimiento de los productos del tabaco a lo largo de la cadena de suministro hasta la puesta a disposición del consumido Asimismo, los productos deberán incorporar medidas de seguridad adicionales que irán en las precintas fiscales. Estas disposiciones afectarán a los cigarrillos y la picadura para liar a partir del 20 de mayo de 2019 y al resto de productos del tabaco a partir del 20 de mayo de 2024.

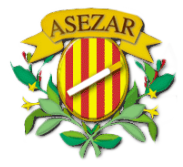

Asociación profesional de expendedores de Tabacos y Timbre del Estado en la .<br>provincia de Zaragoza

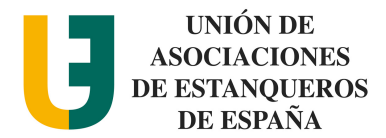

:

7. **Nos vuelve a aparecer la ventana de registro de usuario: Introducimos el User:** *correo electrónico que hemos registrado* **Password:** *contraseña que hemos puesto en el registro* **Darle a "Login"**

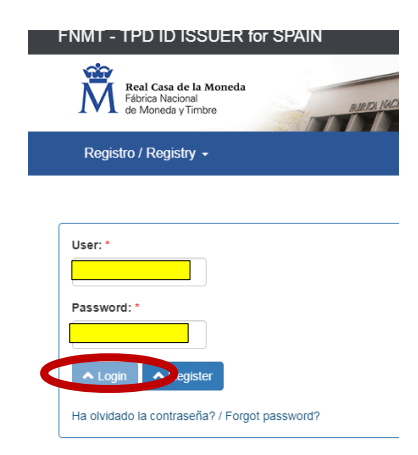

#### **8. VOLVEMOS A DARLE A REGISTRO/REGISTRY**

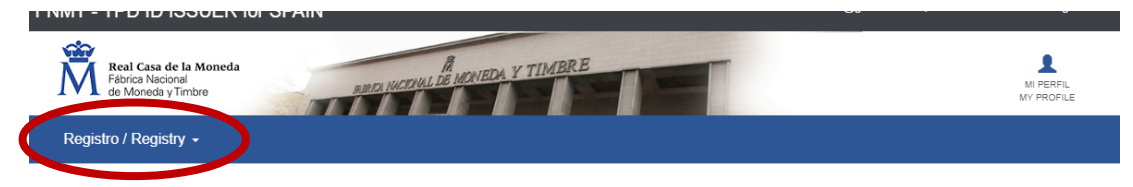

## La Fábrica Nacional de Moneda y Timbre, emisor de ID

Los artículos 15 y 16 de la Directiva 2014/40/UE obligan a los Estados miembros de la Unión Europea a poner en marcha un sistema de registro y seguimiento de los productos del<br>tabaco que se fabriquen o comercialicen en la instalaciones a estar registrados, debiendo trazar el movimiento de los productos del tabaco a lo largo de la cadena de suministro hasta la puesta a disposición del consumidor.<br>Asimismo, los productos deberán incorporar me partir del 20 de mayo de 2019 y al resto de productos del tabaco a partir del 20 de mayo de 2024.

Todo lo relativo a la trazabilidad se desarrolló por la Comisión Europea mediante el Reglamento de Ejecución (UE) 2018/574 relativo a las normas técnicas para el establecimiento y el funcionamiento de un sistema de trazabilidad para los productos del tabaco. Por otro lado, las medidas de seguridad se desarrollaron mediante la Decisión de Ejecución (UE) 2018/576 sobre las normas técnicas de las medidas de seguridad que se aplican a los productos del tabaco. Tanto el Reglamento de Elecución 2018/574 como la Decisión de Ejecución 2018/576 son directamente aplicables y obligatorias en todos su elementos.

La Directiva 2014/40/UE se transpuso al ordenamiento jurídico español mediante el Real Decreto 579/2017, de 9 de junio, por el que se regulan determinados aspectos relativos a la fabricación, presentación y comercialización de los productos del tabaco y los productos relacionados, conteniéndose en sus artículos 21 y 22 la regulación de la trazabilidad y las medidas de seguridad de los productos del tabaco

Este Real Decreto atribuye al Ministerio de Hacienda las competencias relativas a las materias de trazabilidad y las medidas de seguridad de los productos del tabaco y, específicamente, al Comisionado para el Mercado de Tabacos todas las funciones relativas al control e inspección.

El 22 de diciembre de 2018 se publicó en el Boletín Oficial del Estado la Orden HAC/1365/2018, de 12 de diciembre, por la que se aprueban las normas técnicas relativas a la trazabilidad y las medidas de seguridad de los productos del tabaco, en desarrollo de los artículos 21 y 22 del Real Decreto 579/2017, de 9 de junio, por el que se regulan

#### 9. **HACER CLICK EN EL NÚMERO QUE APARECE**

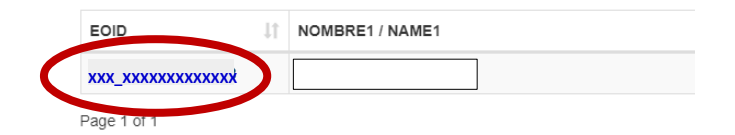

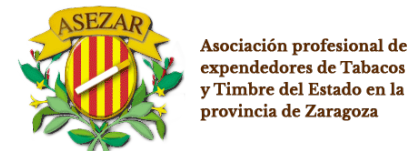

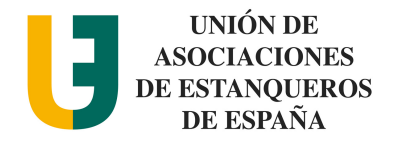

## 10. **COMPLETAR LOS DATOS DE LA INSTALACIÓN CON \* (UNO POR CADA MÁQUINA EXPENDEDORA QUE TENGAMOS) :**

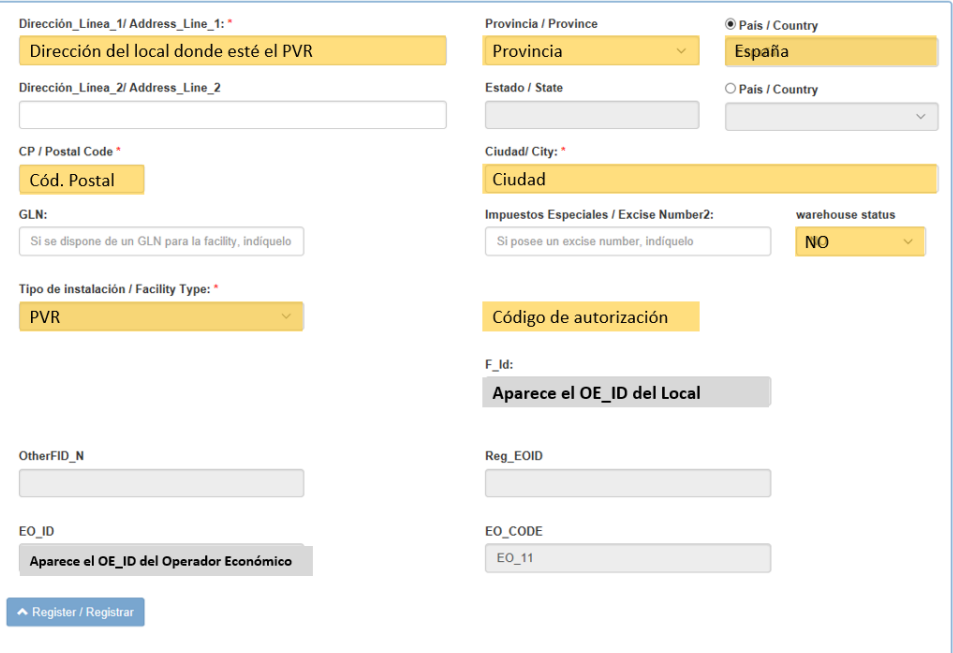

- El código de autorización es el código que se suministra en la autorización para la Venta con Recargo que se renueva cada 3 años.
- La aplicación verifica que en las bases de datos del Comisionado para el Mercado de Tabacos (CMT) figura que el CIF/NIF dispone a su nombre el código de autorización que se indica. n caso de no poder contrastarlo la aplicación devolverá un error indicando que se contacte con la CMT.

#### 11. **DARLE A REGISTRAR**

YA TENEMOS NUESTROS CÓDIGOS:

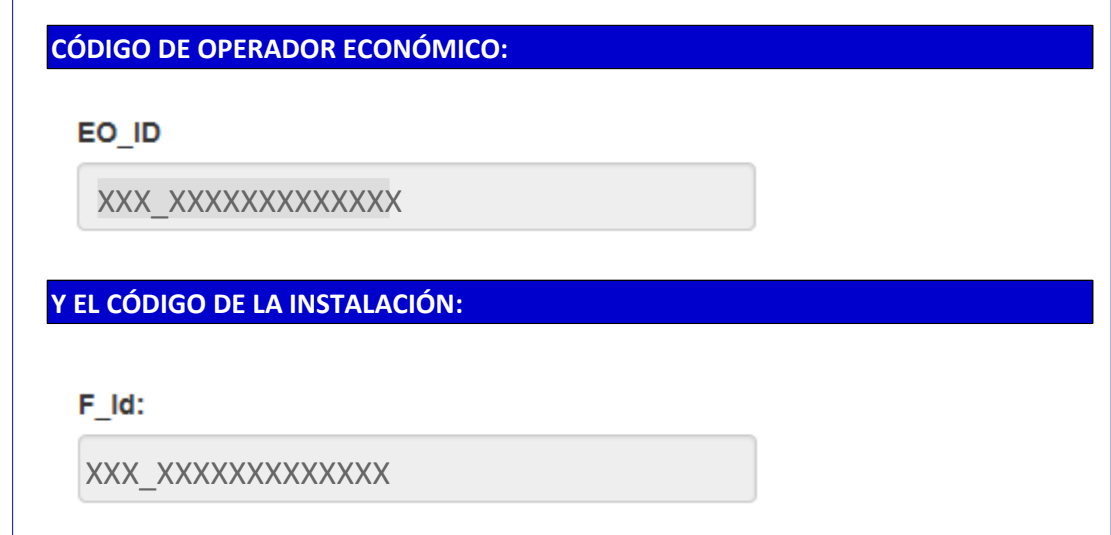

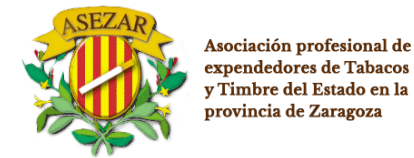

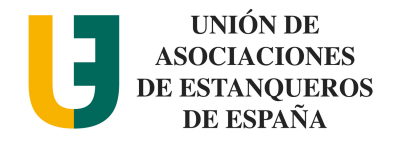

*Por favor Remita por Correo electrónico o imprimiendo esta hoja con los datos completados a la expendeduría de suministro antes del 1 de Octubre de 2019*

• STABL CIMI NTO………………………………………………………………………………………………………

• CÓDIGO D AUETORIZACIÓN N.º………………………………………………………………………………….

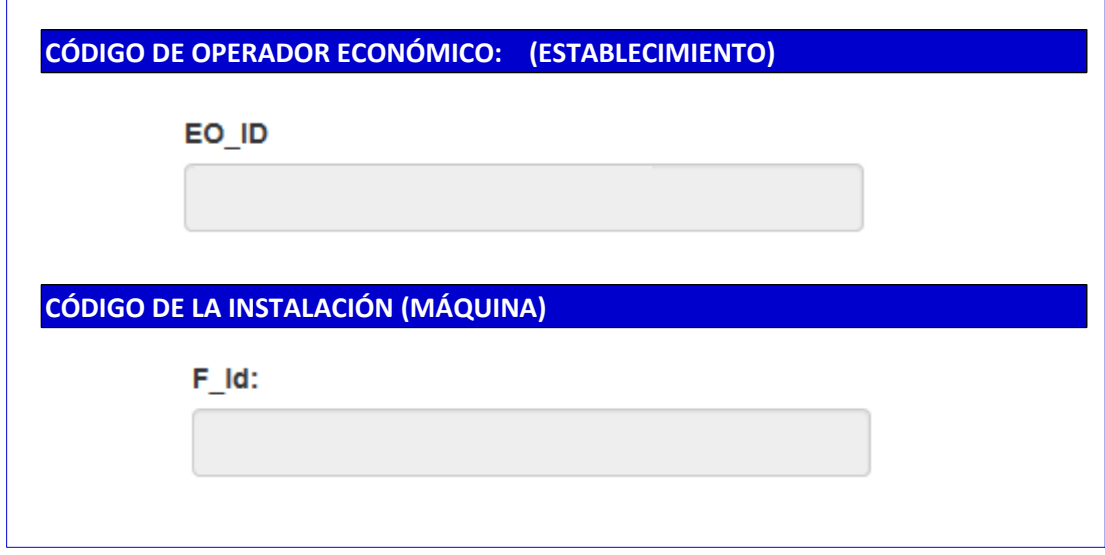